## **Prayer Docs**

By Erin Davis Gibbons

Create an online document to share daily prayers with friends. Stay in touch and help support each other.

## For

Young Adult

## Season

Winter

## Needed

Computer with Internet Access

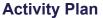

This activity works best when you recruit a few friends to do it with you. Sure, they might resist at first, but in the end, Prayer Docs are fulfilling and a great way to create a closer community with each other.

- 1. If you don't already have a Google account with your gmail address or another email address, set one up. It's super easy. Even if your email address isn't with Google, simply go to <u>Google</u> and click "Sign Up." If you don't see the "Sign Up" option, click "Sign In" and then "Sign Up." Input your info (including your regular email address), and you're ready to go.
- 2. Go to Google Docs. Sign into your Google account. Click "Create," and then "Document."
- 3. Give your blank doc a title by clicking on "Untitled Document" in the top left corner. Then click "Share" in the top right corner. In the "Add People" bar, input your friends' email addresses. Make sure the "Notify People via Email" box is checked. Add a personal message inviting others to join if you wish.
- 4. Every day, write a short prayer in the document. It can be a prayer of gratitude, a prayer of praise, a prayer for help, just a name, or some other kind of prayer entirely. There are no right or wrong kinds of prayer.
- 5. Encourage your friends to do the same.
- 6. Consider responding to each other's prayers with supportive comments, quotes, Bible verses, or poems or even just a note acknowledging a particular prayer request. In your personal prayers, include all those prayers in yours and your friends' lives. You can support each other in prayer!

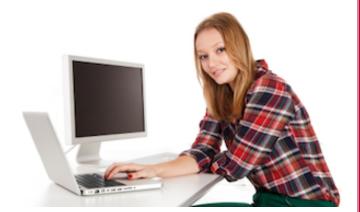

VIBRAN FAITH

@HON